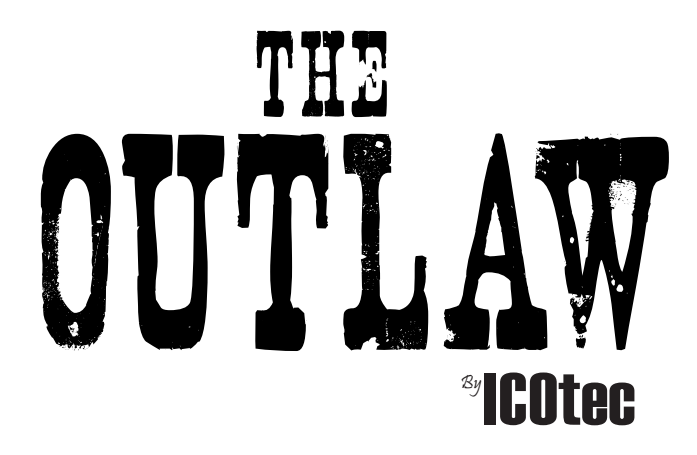

# **The Outlaw - Programmable Electronic Game Call Operating Instructions**

## **Thank you for purchasing The Outlaw Programmable Electronic Game Call.**

This manual will walk you through step by step setup and operation of the unit and the remote. Should you have any questions regarding set up, please contact us at service@icotec.com or call 419-450-3566 for additional help.

## **Setting Up The Outlaw:**

#### *You will need: 18 - 1.5V AA batteries for caller and remote control*

*1. Place batteries in the remote:* Remove the screw on the battery compartment. Place 4 - 1.5Volt AA batteries in the battery compartment as indicated by the schematic and replace the door then secure the screw.

*2. Place batteries in the caller:* Remove the thumb screw from the battery compartment door. Place 10-1.5Volt AA batteries in the battery compartment as indicated in the schematic inside the battery compartment, replace the door and secure the screw. We suggest that you do not use rechargeable batteries. Use high quality alkaline or for extreme cold conditions you can use lithium for better performance.

*3. Power on unit:* Slide the power switch to the on position, the red LED light will appear if the batteries are in correctly.

*4. Power on remote:* Press the switch located on the side of the remote to the on position.

## **Remote Control Screen Settings:**

#### *To choose a screen setting:*

- *1.* Press MENU to go to settings.
- *2.* Press (Call- or +) to select the desired setting to change.
- *3.* Press(Vol- or +) to change the selected setting.
- *4.* Press MENU to exit Settings.

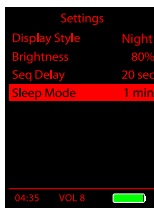

*Settings*

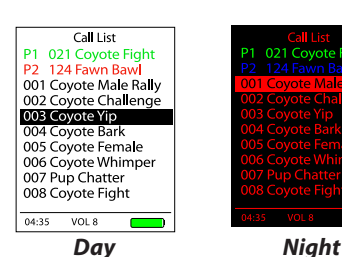

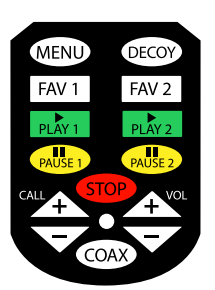

*Keypad*

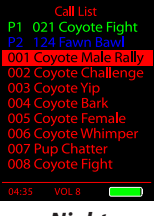

*4. Creating favorites* list is done by scrolling through your call list until you find the call you want to add to your FAVORITES list, up to 6 different calls can be saved to your favorites list, you must select and set them one at a time. Once you have the call highlighted, hold down on the FAV button, once you see the word FAVORITES display at the top of the screen, you have added that call to your favorites. To return to your list simply select the FAV button and you are now back to your call list. To delete a call from the FAVORITES simply select FAV and highlight a call and hold the FAV button until the call is deleted.

# **Programming New Sound Files:**

*1.* On your computer, locate all of the files you plan to load onto the OUTLAW and place them in a new folder and name it "OUTLAW New Sounds". This is for organizational purposes, you can name it whatever you wish.

*2.* You will need to rename your files in the order you want them to display. Begin with **001 then add a space and then the call name.** You have up to **21 characters total** which includes the three digit number. Once you have renamed all of the files you are ready to copy them over to the OUTLAW.

*3.* Use the provided USB cable to connect the OUTLAW to your computer. You will see an external drive appear on your computer screen. It will appear under the Computer Drives on a PC. *DO NOT USE A MAC COMPUTER.*

*4.* Open the drive and you will see the call files that were provided with your OUTLAW. These files are encrypted and cannot be shared or played on any other device. We recommend copying all of the provided calls to a "OUTLAW Sounds Backup" folder on your computer so you will not lose them if you happen to delete them from your unit.

*5.* Now that your new call files are named and numbered, you will need to copy them to your OUTLAW.

*6.* If you are satisfied with the numbering order then it is time to copy all of the files onto the OUTLAW. You will need to copy the files with the USB cable plugged into drive one and then once it is finished you will need to eject the drive from the computer so you can plug the USB cable into Drive 2 and copy the exact same files to that drive so you can plat 2 sounds at the same time.

*7.* When the files are finished copying you can eject the drive from your computer and unplug the unit from the USB cable. You are now ready to update your remote control. Turn the OUTLAW unit on, plug in the synch cable to the SYN port and turn the remote control on and then plug the other end into the side of the remote control. The process will begin automatically and when it is finished it will display the new call list.

# **Synchronizing Your Remote:**

*1.* Turn on the unit and the remote, plug one end of the synch cable into the synch port on the back of the GC500 base unit first, then plug in the other end into the port on the left side of the remote control. The synchronization will begin automatically, you will see each file name as it is placed into memory. Once the process is complete the screen will read "OK". Once the call list appears on the screen, you are finished and may unplug the unit and remote and store away your cable. Now you are ready to go calling with new sounds.

*2.* Scroll down through your new call list to review all of the "Channels". You are ready to play your new calls. Make sure that you set the volume control prior to pressing the Play button. Thank you again for purchasing a product from us at ICOtec. We wish you a safe and successful hunt.

### **We recommend only removing or installing an SD Card with unit power off.**

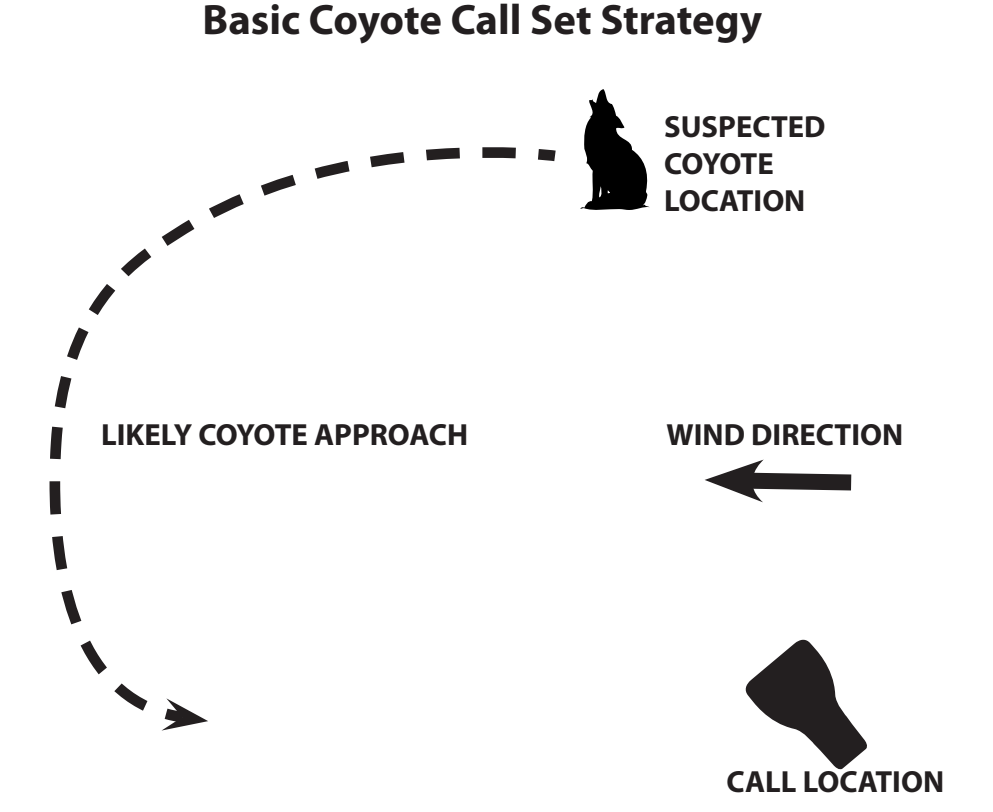

Be sure you have a wide open area for the shot. Make the coyote expose themselves while attempting to get the wind.

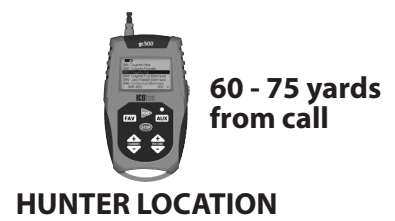

# **The Innovative New ICOtec OUTLAW Programmable Electronic Caller/Decoy Combo is Powerful, Versatile and LOUD!**

*BONUS calls from legendary coyote caller Tony Tebbe.*

The OUTLAW Electronic Call/Decoy Combo was designed for simplicity of operation, loud volume for windy and long distance calling, the ability to play two sounds at the same time for more realistic sequnces, integrated decoy for great visual interest. The world has never seen a product like this from ICOtec before. We are developing new products to a high standard of quality and versatility for a wider array of predator and big game hunters from around the globe.

Some hunters prefer audio calls they have previously purchased or downloaded for free and some hunters prefer to record themselves utilizing mouth calls and want to have the benefit of a remote location for the sound to originate from. The OUTLAW is the ideal solution for hunters want something completely customizeable. This new call/decoy combo comes standard with the entire ICOtec sound library along with 24 great calls from Wildlife Technologies and 12 bonus calls from the Professor Tony Tebbe of the infamous Predator University school of predator hunting.

Whatever your reason for wanting a programmable audio calling device, we have developed a very easy-to-use and extremely powerful unit that will get tremendous results in the field and will save you hundreds of dollars.

The OUTLAW is compact, powerful, intuitive, loud and offers a great deal of control over your calling sequence selection without being cumbersome or confusing. Concentrate on your hunt and the OUTLAW becomes your go-to partner for increased results and a more exciting experience.

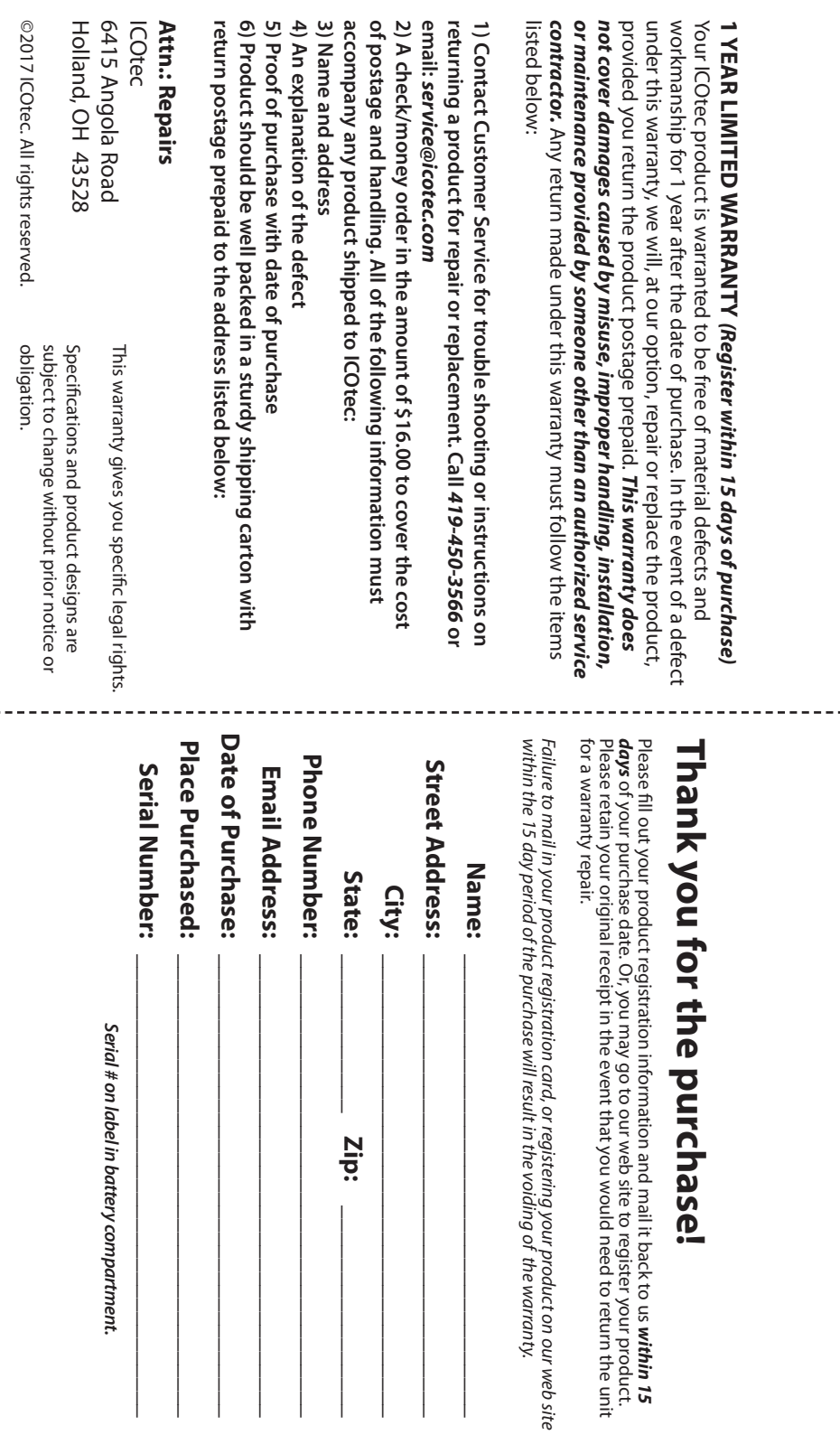

- - -

#### **Warning: Changes or modifications to this unit not expressly approved by the party responsible for compliance could void the user's authority to operate the equipment.**

*NOTE:* This equipment has been tested and found to comply with the limits for a Class B digital device, pursuant to Part 15 of the FCC Rules. These limits are designed to provide reasonable protection against harmful interference in a residential installation. This equipment generates, uses and can radiate radio frequency energy and, if not installed and used in accordance with the instructions, may cause harmful interference to radio communications. However, there is no guarantee that interference will not occur in a particular installation. If this equipment does cause harmful interference to radio or television reception, which can be determined by turning the equipment off and on, the user is encouraged to try to correct the interference by one or more of the following measures:

- Reorient or relocate the receiving antenna.
- Increase the separation between the equipment and receiver.
- Connect the equipment into an outlet on a circuit different from that to which the receiver is connected.
- Consult the dealer or an experienced radio/TV technician for help.

This device complies with Part 15 of the FCC rules. Operation is subject to the following two conditions: (1) This device may not cause harmful interference. (2) This device must accept any interference received, including interference that may cause undesired operation.

- This device complies with Industry Canada's licence-exempt RSSs. Operation is subject to the following two conditions:
- (1) This device may not cause interference; and

(2) This device must accept any interference, including interference that may cause undesired operation of the device.

Cet appareil est conforme aux CNR exemptes de licence d'Industrie Canada . Son fonctionnement est soumis aux deux conditions suivantes :

( 1 ) Ce dispositif ne peut causer d'interférences ; et

**Regist**

**er online at:** www.icotec.com/product-registration/ **ww.icotec.com/product-registration/**

at:

( 2 ) Ce dispositif doit accepter toute interférence , y compris les interférences qui peuvent causer un mauvais fonctionnement de l'appareil.

## Holland, OH 43528 6415 Angola Road **ATTN: Warranty Department IC Mail to:** 5415 Angola Road **Holland, OH 43528** TTN: Warranty Department **Otec**

# **The Outlaw Game Call/Decoy Warranty Registration Card Varranty Registration Outlaw Game Poll**

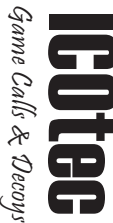